$\textcolor{black}{\textbf{10}}$  ONEStor R218P01 and UIS E0712 and later versions delete the hard disk i n the background and there is information left in the foreground

Cloud [Computing](https://zhiliao.h3c.com/questions/catesDis/1539) **[崔敬渊](https://zhiliao.h3c.com/User/other/78240)** 2020-10-14 Published

## Network Topology

Deploy ONEStor R2128P01 or deploy UIS E0712 or later(Support one-click disk replacement function)

## Problem Description

After deleting the hard disk in the background, an abnormal disk can be seen in the foreground, and i t cannot be deleted

## Process Analysis

This is because ONEStor"s one-click disk replacement function saves hard disk information in the po stgres database, after deleting the hard disk in the background according to maintenance guide or ha rd disk replacement guide, database information still remains, the foreground shows that an abnormal hard disk exists.

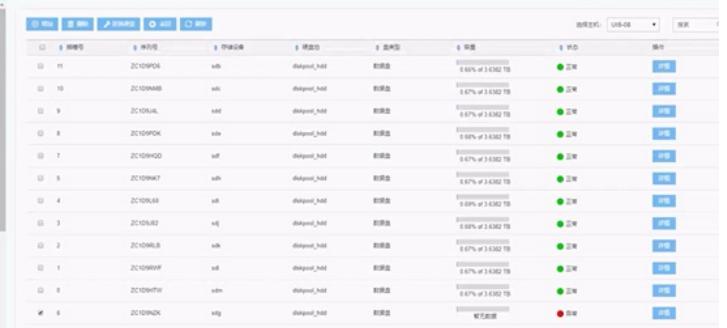

## **Solution**

Need to delete the hard disk in the background postgres database

1. Find the serial number of the abnormal disk at the foreground, as shown in the picture is ZC1D9N ZK

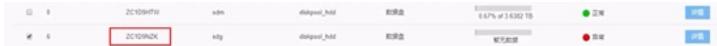

2. Use *sudo -u postgres psql calamai* to enter the database in the background of the handy node, t hen use *delete from op\_cluster\_disk where sn="ZC1D9NZK"* to delete the residual information; (ZC 1D9NZK is the serial number of the abnormal hard disk found)

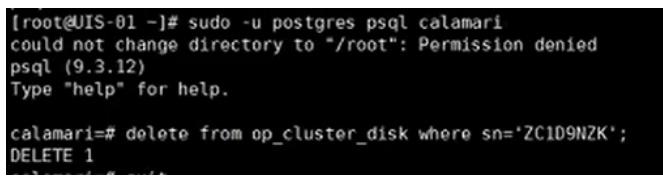

Clean up the foreground cache after the deletion is complete, check the hard disk information in the f oreground again, you can find that it has returned to normal.